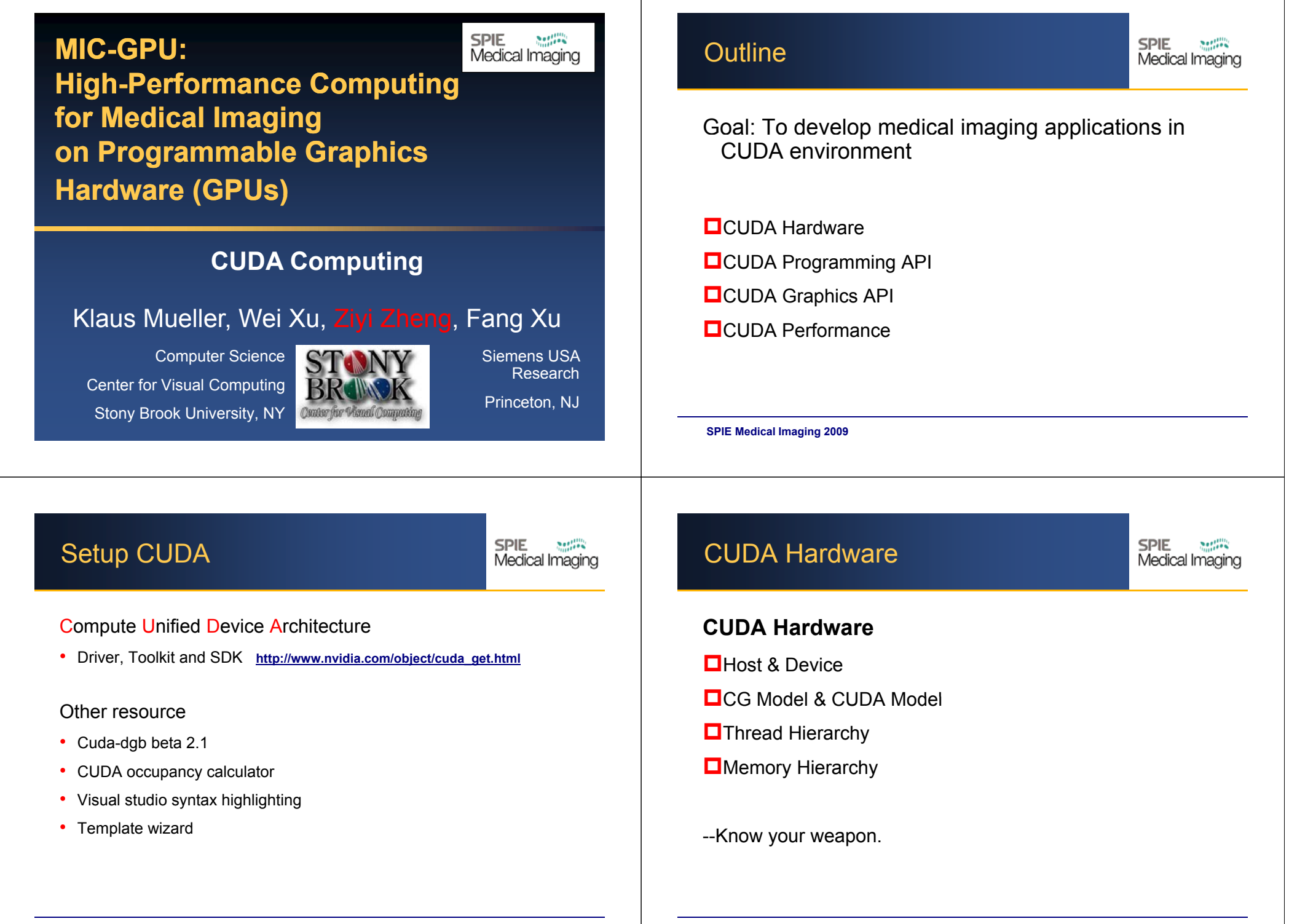

## Hardware Architecture

**SPIE**  $20, 0.00$ Medical Imaging

## **GPU**

- Compute-intensive
- Highly data parallel

## **CUDA**

• Expose the parallel capabilities of GPUs.

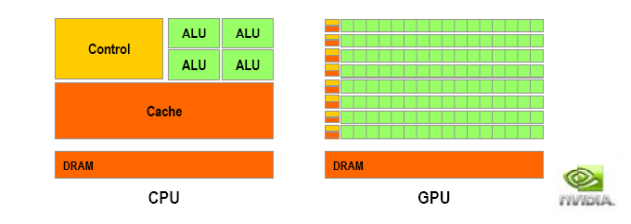

#### **SPIE Medical Imaging 2008 SPIE Medical Imaging 2009**

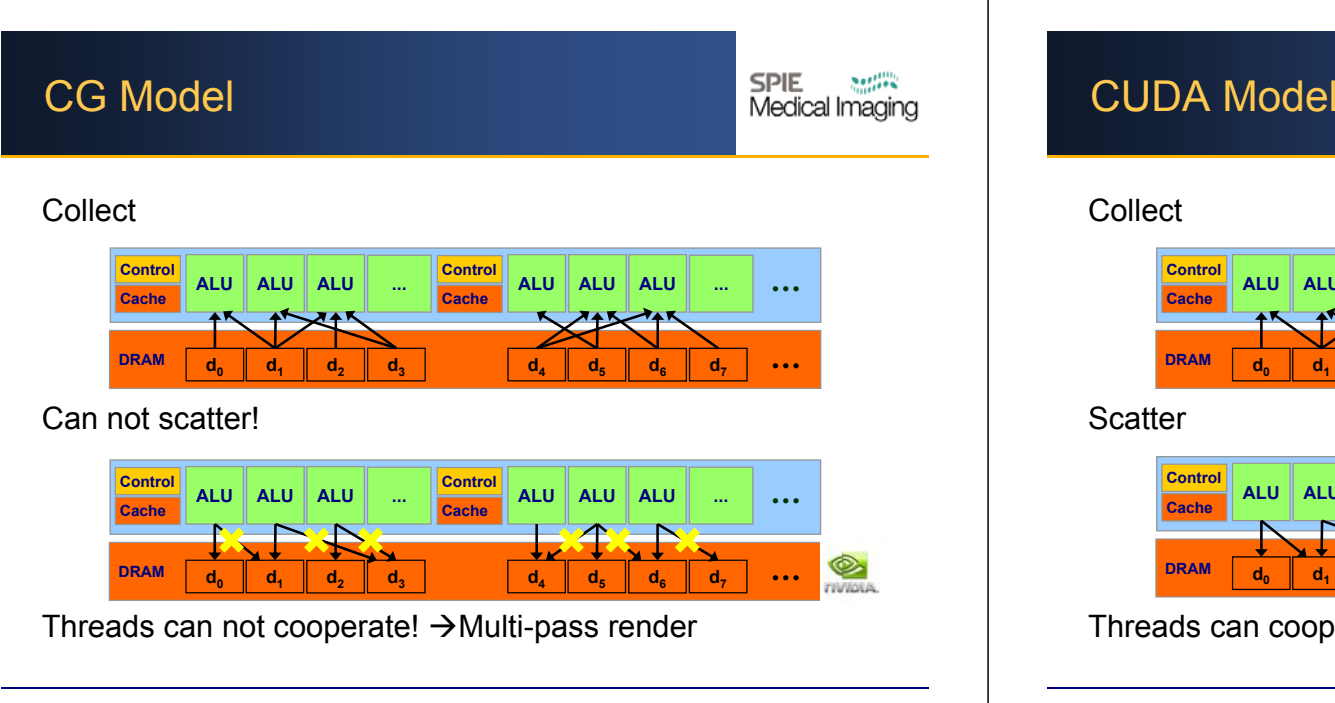

## Host & Device

### Host (CPU)

- •Program flow
- •Thread management
- •Load GPU programs (kernels)

#### Device (GPU)

- •Load data
- •Perform computations

Heterogeneous Programming

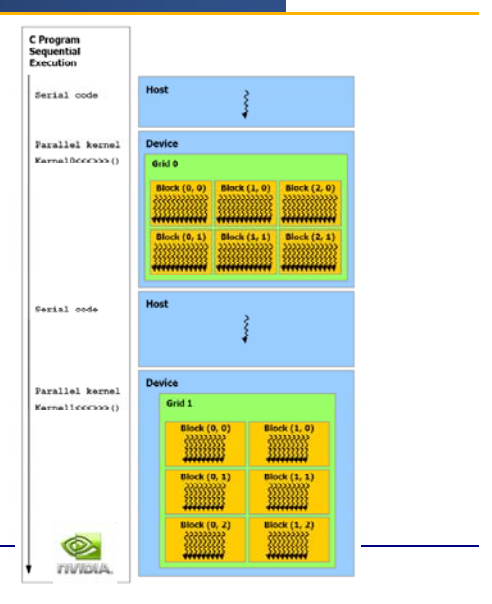

**SPIE** 

 $\frac{1}{2}$ 

Medical Imaging

**SPIE Medical Imaging 2008 SPIE Medical Imaging 2009**

**SPIE**  $\mathcal{L}$ Medical Imaging

#### **Collect**

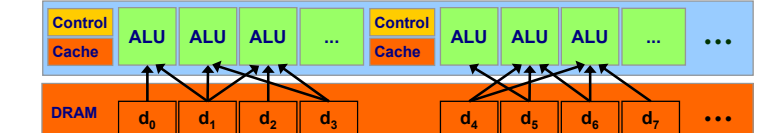

**Scatter** 

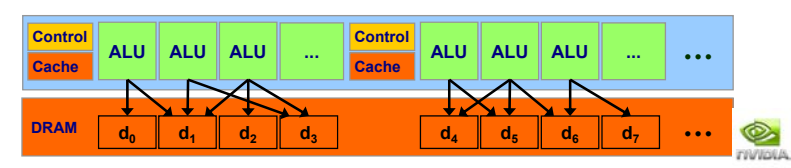

Threads can cooperate!

## **Decomposition**

#### **SPIE** Medical Imaging

Can all threads cooperate?

• NO

Cooperate with a smaller batch of threads (block)

- •Same multiprocessor
- •Shared memory
- Highlight of CUDA computing

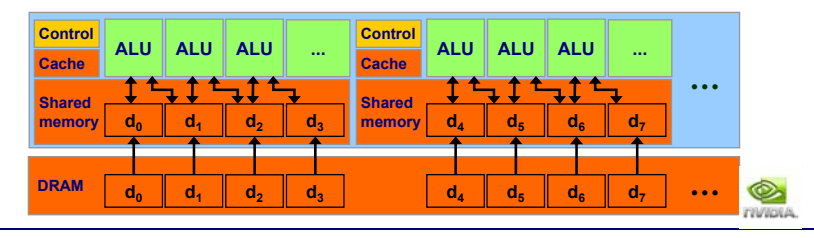

**SPIE Medical Imaging 2008 SPIE Medical Imaging 2009**

# **Decomposition**

## CUDA Tips From NVidia

- 1. Decompose program into a sequence of steps (Grids)
- 3.Decompose block into cooperating parallel elements (Threads)

## Examples

2.

- •
- •Sobel filter

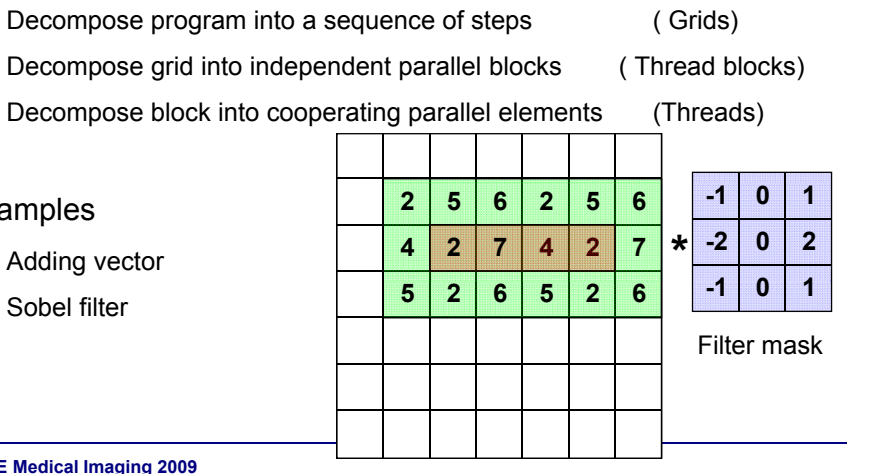

**SPIE** 

Setting

Medical Imaging

#### **SPIE Medical Imaging 2008 SPIE Medical Imaging 2009**

## Thread Hierarchy

Thread, Block & Grid

- • Each kernel executes as a batch of threads
- •• This batch is organized as grid of **CONSCRUPS**  $(0, \pi)$  **Block**  $(2, 1)$ <br>blocks
- Threads in a block is an array of threads that can cooperate. **Example 2 Kernel**
- • Threads with a same block are executed by one multiprocessor. They share memory and can be synchronized

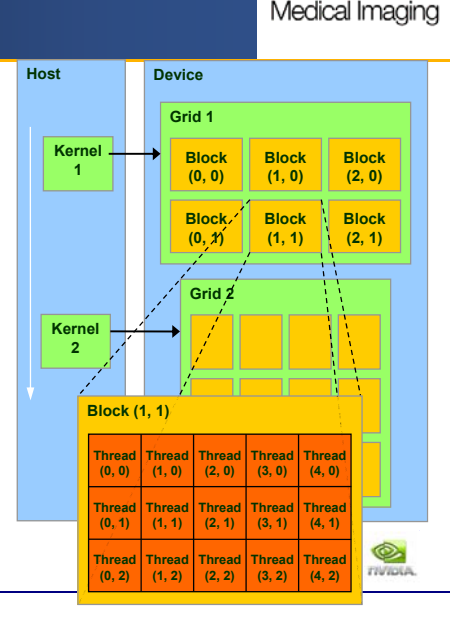

**SPIE** 

**Resting** 

# Memory Model

### Memory Hierarchy

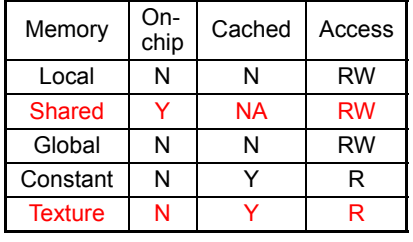

¢

**TIVIDIA** 

- • Simply start by using just **global memory** and the state of the state of the state of the state of the state of the state of the state of the state of the state of the state of the state of the state of the state of the state of the state of the st
- •Then optimize
- •More about this later

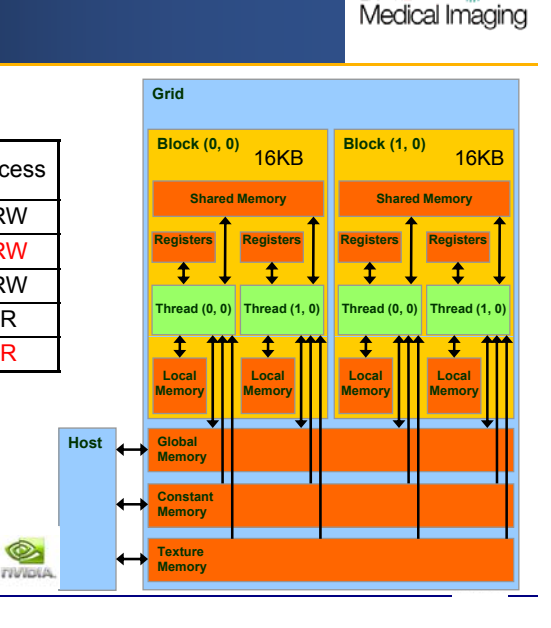

**SPIE** 

201111

# CUDA vs. CG

#### **SPIE**  $20.000$ Medical Imaging

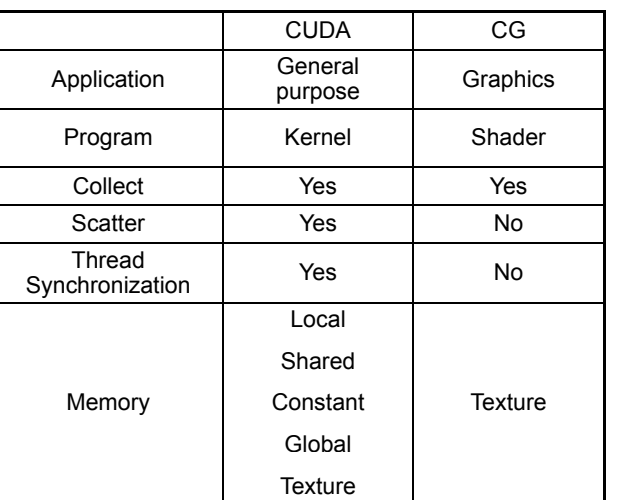

## **CUDA Programming API**

## **CUDA Programming API**

- **O**Functions
- **D**Variables
- **D**Execution
- **D** Memory Management
- **O**Thread Synchronization

### --Control the ALU army

**SPIE Medical Imaging 2008 SPIE Medical Imaging 2009**

**SPIE Medical Imaging 2008 SPIE Medical Imaging 2009**

## Function Qualifiers

**SPIE Service** Medical Imaging

Device Global, & Host

- To specify whether a function executes on the host or device
- •\_\_global\_\_ must return void

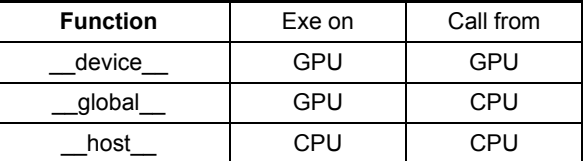

qlobal void Func (float\* parameter);

# Variable Qualifiers

**SPIE Netflex** Medical Imaging

### Shared, Device & Constant

- To specify the memory location on the device of a variable
- •\_\_shared\_\_ and \_\_constant\_\_ are optionally used together with \_\_device\_\_

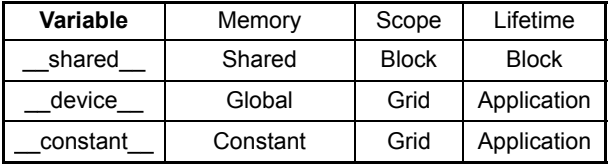

\_\_constant\_\_ float ConstantArrary[16];

\_\_shared\_\_\_ float SharedArray[16];<br>\_\_device\_\_ ……

**SPIE Medical Imaging 2008 SPIE Medical Imaging 2009**

## Execution Configuration

**SPIE** Medical Imaging

<<< Grids, Blocks>>>

• Kernel function must specify the number of threads for each call (dim3)

<<< Grids, Blocks, Shared>>>

• It can specify the number of bytes in shared memory that is dynamically allocated per block (size\_t)

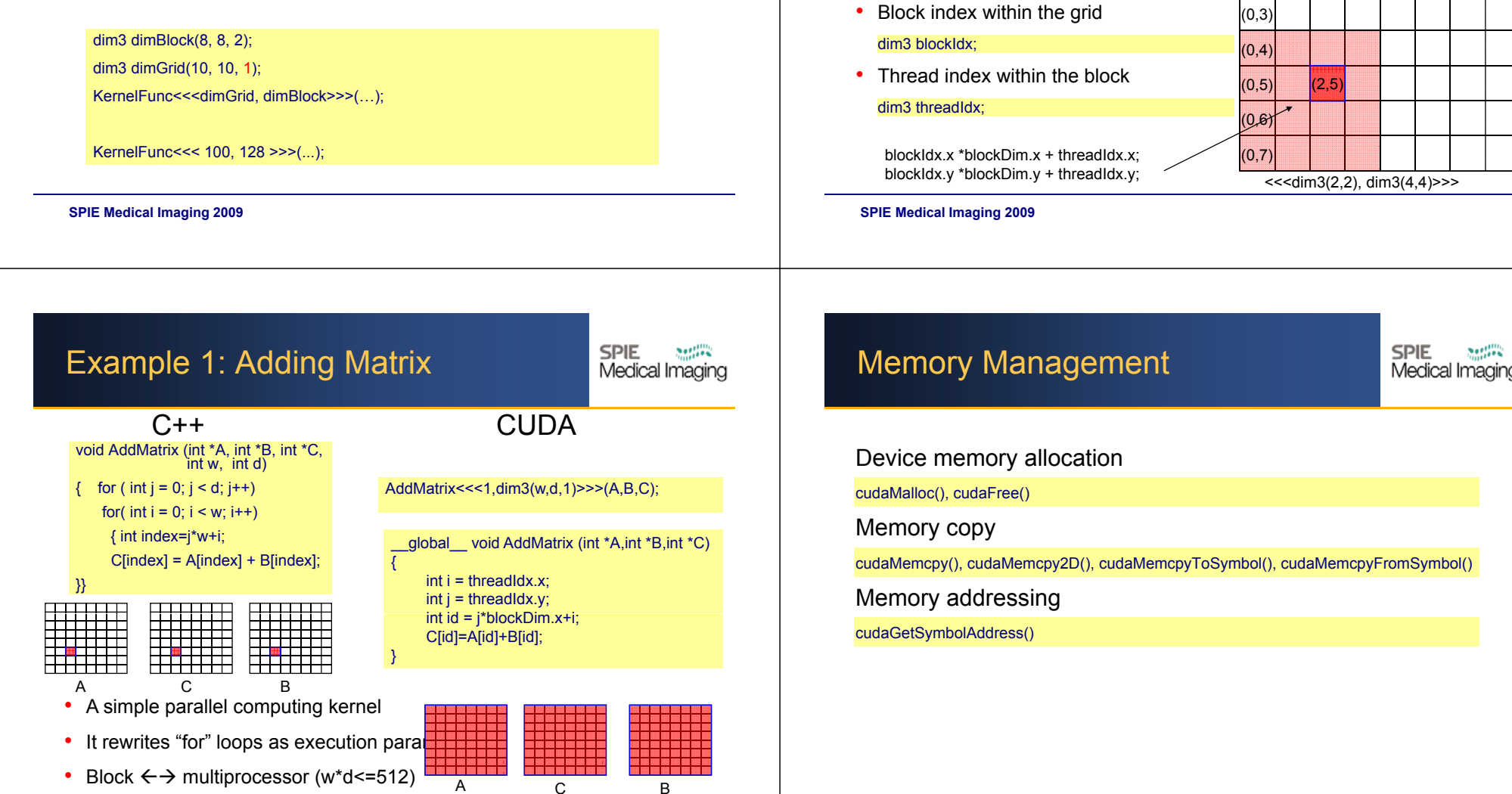

# Device Side Parameters

• Dimensions of the grid in blocks

Dimensions of the block in threads

•

dim3 blockDim;

Threads get parameters from execution configuration

dim3 gridDim;  $|(0,0)|(1,0)|(2,0)|(3,0)|(4,0)|(5,0)|(7,0)$ 

(0,1)  $(0, 2)$ 

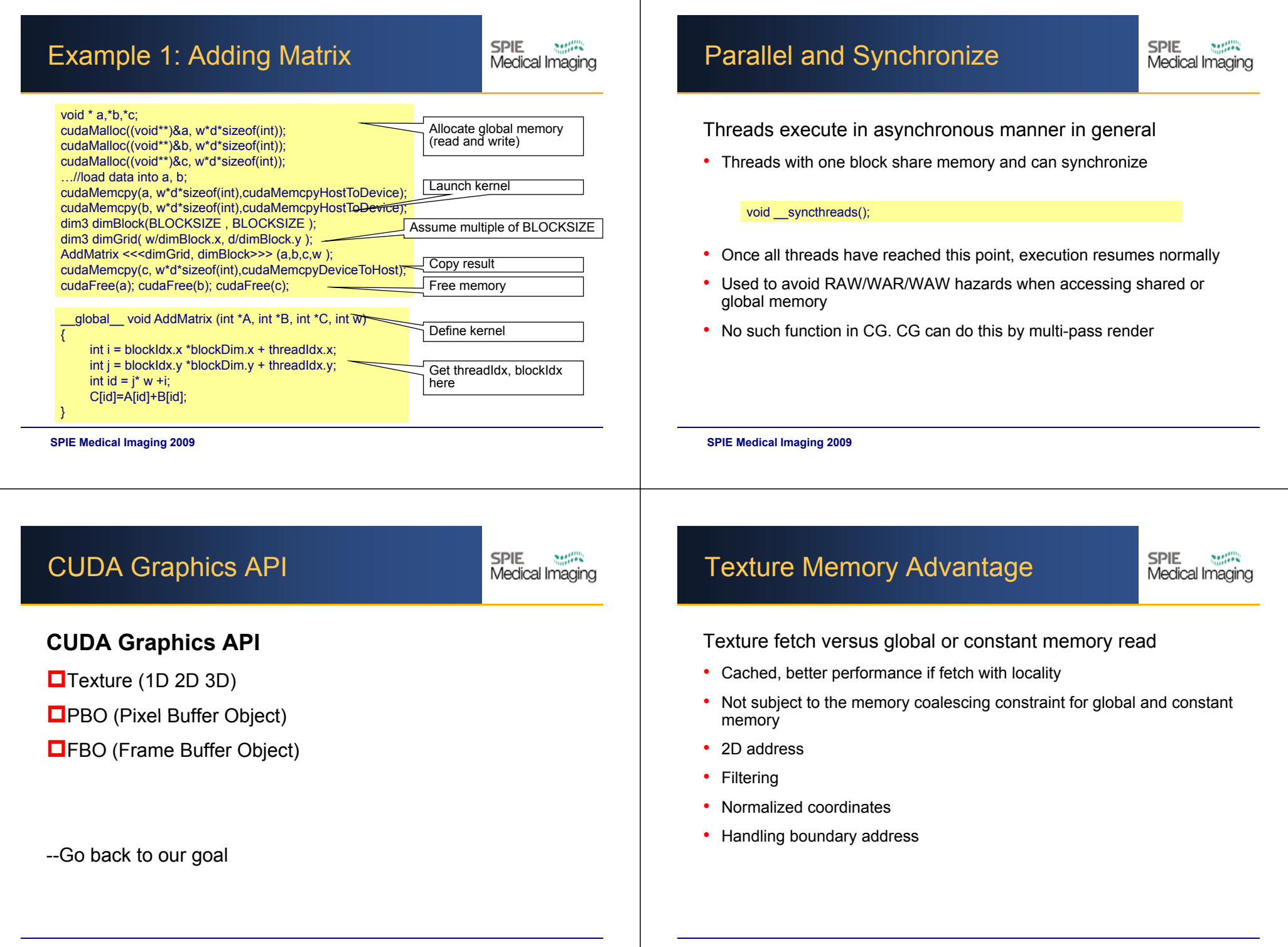

## **Texture**

**SPIE** Medical Imaging

texture<Type, Dim, ReadMode> texRef; cudaArray\* cu array; 1.Declaring texture reference, format and cudaArray cudaChannelFormatDesc cudaCreateChannelDesc<T>();

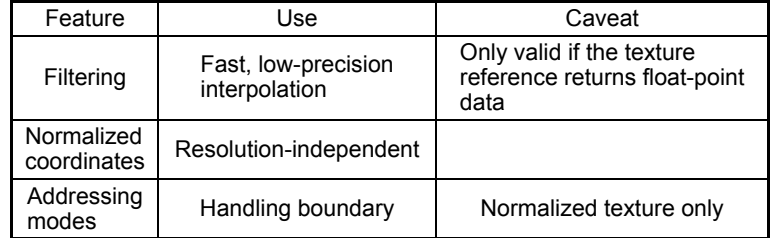

#### 2.Memory management

cudaMallocArray(), cudaFreeArray(), cudaMemcpyToArray()

3. Bind/Unbind texture before/after texture fetching cudaBindTextureToArray(), cudaUnbindTexture()

**SPIE Medical Imaging 2008 SPIE Medical Imaging 2009**

## OPENGL PBO/FBO

**SPIE**  $200^{100}_{200}$ Medical Imaging

Mapping PBO/FBO from OPENGL into CUDA

1. Register

cudaError\_t cudaGLRegisterBufferObject(GLuint bufferObj);

2. Map

cudaError\_t cudaMapBufferObject(void\*\* devPtr,unsigned int\* size, GLuint bufferObj);

3. UnMap

cudaError\_t cudaGLUnmapBufferObject(GLuint bufferObj);

4. Unregister

cudaError\_t cudaGLUnregisterBufferObject(GLuint bufferObj);

## Example 2: Texture Example

texture<unsigned char, 2, cudaReadModeElementType> **texr**;

cudaChannelFormatDesc **chDesc** = cudaCreateChannelDesc<unsigned char>(); cudaArray\* **cuArray**;

cudaMallocArray(&**cuArray**, &**chDesc**, w, h);

cudaMemcpyToArray( **cuArray**, 0, 0, input, data\_size, cudaMemcpyHostToDevice );

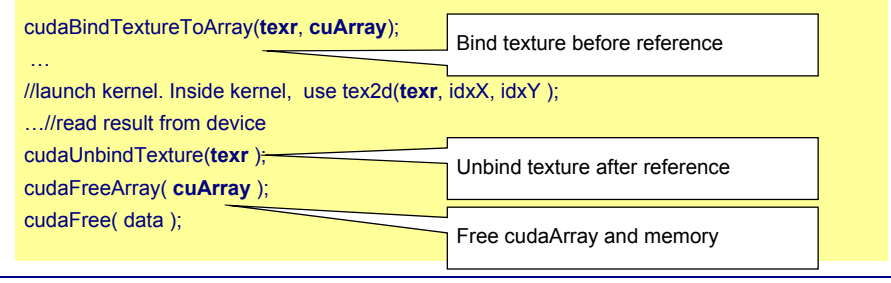

**SPIE Medical Imaging 2008 SPIE Medical Imaging 2009**

…

# Example 3: PBO in OPENGL

**SPIE** Medical Imaging

#### GLuint **pbo**;

glGenBuffersARB(1, &**pbo**);

glBindBufferARB(GL\_PIXEL\_UNPACK\_BUFFER\_ARB, **pbo**);

g|BufferDataARB(GL\_PIXEL\_UNPACK\_BUFFER\_ARB, width\*height\*sizeof(GLubyte)\*4, 0, GL\_STREAM\_DRAW\_ARB);

glBindBufferARB(GL\_PIXEL\_UNPACK\_BUFFER\_ARB, 0);

cudaGLRegisterBufferObject(**pbo**);

cudaGLMapBufferObject((void\*\*)&d\_output, **pbo**));

..//lanch kernel

cudaGLUnmapBufferObject(**pbo**) ; cuGLUnregisterBufferObject(**pbo**);

## Example 4: X Ray Rendering

#### **SPIE**  $200 - 100$ Medical Imaging

- •3D texture only
- •Pixel Buffer Object (PBO)
- •Ray-casting
- •Bounding volume

**SPIE Medical Imaging 2008 SPIE Medical Imaging 2009**

• No shared memory. Similar to CG.

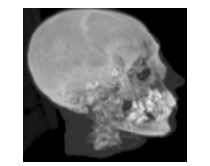

## Example 4: X Ray Rendering

// calculate eye ray in world space // find intersection with boxfloat4 sum = make  $float4(0.0f)$ ; float  $t = far$ ; March along ray from back to front, for(int i=0; i<maxSteps;  $\widetilde{a+1}$ ) { float3 pos = eyeRay.o + eyeRay.d\*t; pos = pos\*0.5f+0.5f; Map position to [0, 1] coordinates float sample = tex3D(tex, pos.x, pos.y, pos.z);  $\equiv$ sample \*= transferScale; float4 col = make\_float4(sample,sample,sample,1.0); Read from 3D texturesum+=col;  $t = tstep$ ; if  $(t <$  near) break;} Accumulating color

**SPIE Medical Imaging 2008 SPIE Medical Imaging 2009**

#### **SPIE**  $200222$ Instruction Optimization Medical Imaging

**SPIE** Medical Imaging

**SPIE** 

settii

Medical Imaging

## **CUDA Performance**

CUDA Performance

- **<u></u>**Instruction Optimization
- **D**Global Memory Coalescing
- **O** Shared Memory Bank Conflicts

--Save time, save lives

# Compiling with "-usefastmath"

- Single or double precision
- Unrolling loops
- Overhead by loop/branching is relatively high

for(int k = -KERNEL\_RADIUS; k <= KERNEL\_RADIUS; k++) sum += data[sharMemPos + k] \* d\_Kernel[KERNEL\_RADIUS - k];

• Results in 2-fold performance increase

sum = data[sharMemPos - 1] \* d\_Kernel[2] + data[sharMemPos + 0] \* d\_Kernel[1] + data[sharMemPos + 1] \* d\_Kernel[0]; [ ] \_ []

## Optimizing Memory Usage

Minimizing data transfers with low bandwidth

- Minimizing host & device transfer
- •Maximizing usage of shared memory
- •Re-computing can sometimes be cheaper than transfer
- •Low-parallelism computation can sometimes be faster

### Organizing memory accesses based on the optimal memory access patterns

- •Important for global memory access (low bandwidth)
- • Shared memory accesses are usually worth optimizing only in case they have a high degree of bank conflicts

# Global Memory Coalescing

## Warps & global memory  $_{\tiny\textrm{Block}}$

• Threads execute by warp (32)

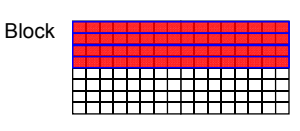

**SPIE** 

Medical Imaging

- •Memory read/write by half warp (16)
- Global memory is considered to be partitioned into segments of size equal to 32, 64, or 128 bytes and aligned to this sizes.
- Block width must be divisible by 16 for coalescing
- Check your hardware (Compute Capability 1.x)
- Great improve throughput (Can yield speedups of >10)

**SPIE Medical Imaging 2008 SPIE Medical Imaging 2009**

# Global Memory Coalescing

Compute Capability 1.0 or 1.1  $_{\text{Memory}}$ 

- •• Aligned 64 or 128 bytes segment <sub>Half-warp</sub>
- •Sequential warp

**SPIE Medical Imaging 2008 SPIE Medical Imaging 2009**

- •Divergent warp
- • See some good patterns in CUDA document and CUDA SDK samples

Compute Capability 1.2 or higher

- •32, 64 or 128 bytes segment
- Any pattern as long as inside segment

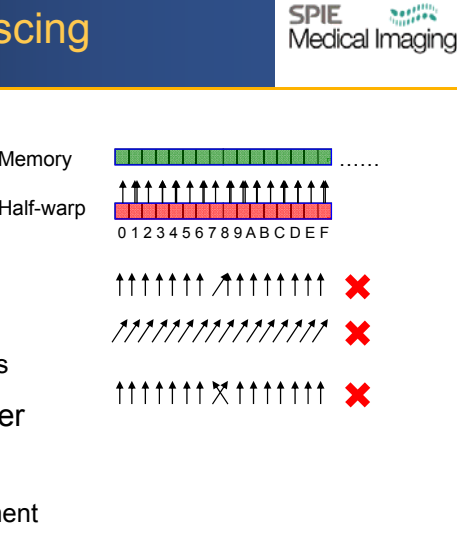

**SPIE** 

Medical Imaging

# Example 5: Sobel Filter

**SPIE** Medical Imaging

• Discrete convolution with Sobel mask

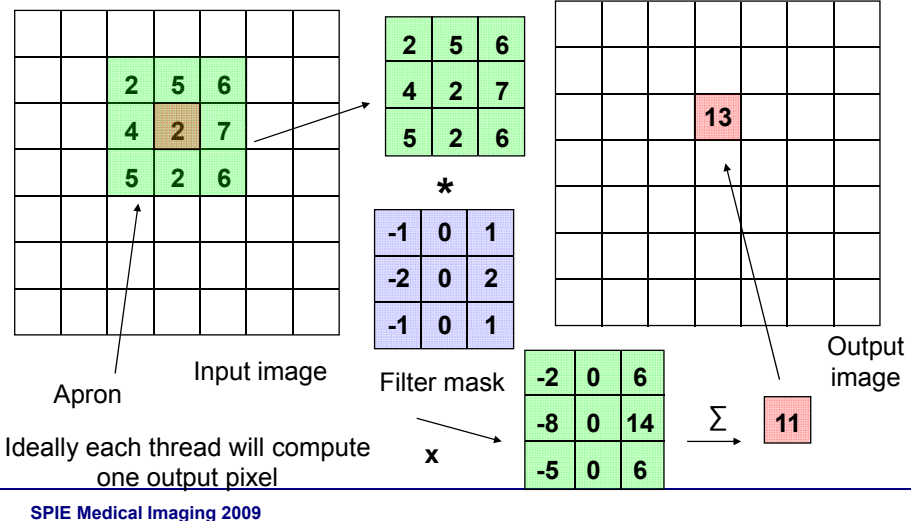

## R/W Global Memory

**SPIE** Medical Imaging

#### Bad access pattern

- •Global memory only. No texture memory or shared memory. Hundreds of clock cycles, compared to 1 or 2 for reading from shared memory
- •Unstructured read (non sequential) mostly

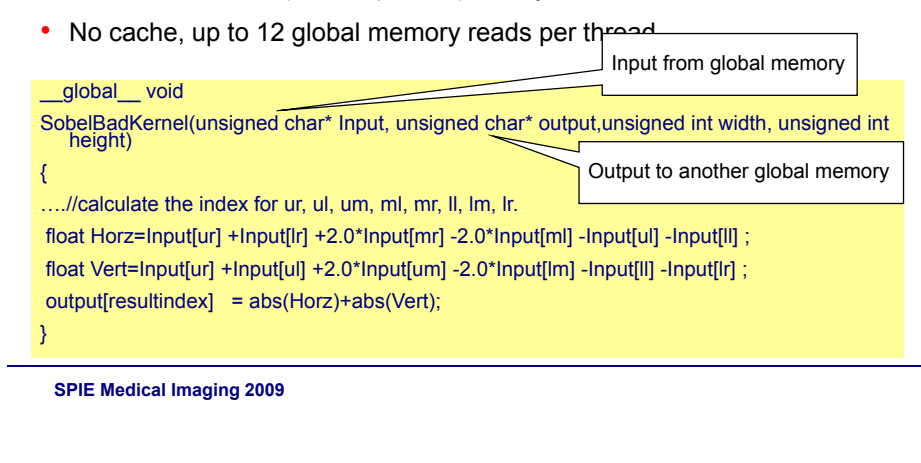

## Reading Texture Memory

**SPIE** Medical Imaging

## CG approach

- •Each kernel computes one pixel
- •Reading 9 pixels in apron
- Read/output  $\rightarrow$  9/1

#### Take advantage of CUDA (texture memory)

- •Using cache ( texture memory ) to enhance performance
- • Each kernel can compute more than one pixels. This can help to exploit locality for cache
- Texture memory itself is optimized for coalescing

## Reduce Global Memory Read

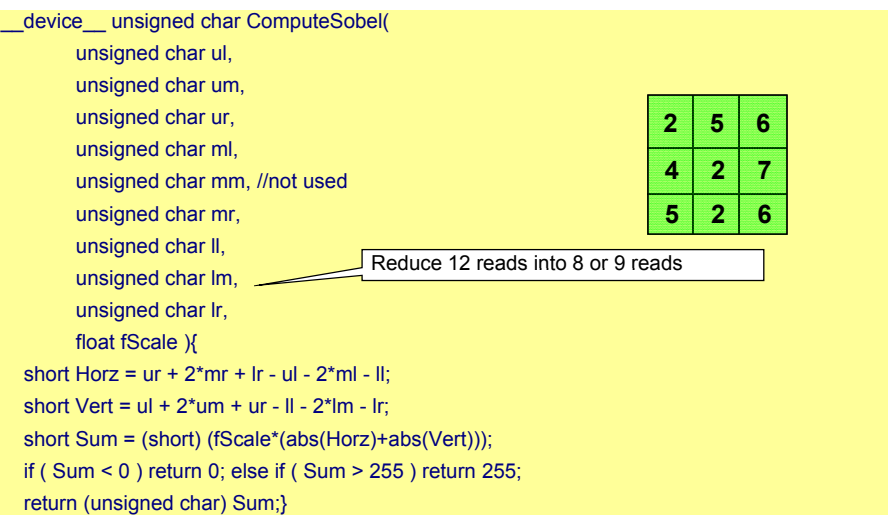

**SPIE Medical Imaging 2008 SPIE Medical Imaging 2009**

# Reading Texture Memory

**SPIE** Medical Imaging

• Texture memory only. No shared memory

• Almost the same as collecting in CG (A little different Global memory as output. unsigned char \*pSobel = (unsigned char \*) (((char \*) pSobelOri $\varphi$ for ( int i = threadIdx.x;  $i < w$ ;  $i +=$  blockDim.x ) { when write back unsigned char pix00 = tex2D( tex, (float) i-1, (float)  $\frac{1}{2}$ unsigned char  $pix01 = tex2D$  (tex, (float) i+0, (float) blockIdx. unsigned char pix02 = tex2D( tex, (float) i+1, (float) blockIdx.x-1 ); unsigned char pix10 = tex2D( tex, (float) i-1, (float) blockIdx.x+0 ); One thread computes (width/ blockDim.x) pixels unsigned char  $pix11 = hex2D$  (tex, (float) i+0, (float) blockIdx.x+0); unsigned char pix12 = tex2D( tex, (float) i+4, (float) blockIdx.x+0.

unsigned char pix20 = tex2D( tex, (float) i-1, (float) blockIdx.x+<sub>1</sub> Read from texture unsigned char pix21 = tex2D( tex, (float) i+0, (float) blockIdx.x+1 memory

- unsigned char  $pix22 = tax2D$  (tex, (float) i+1, (float) blockIdx.x+1);
- pSobel[i] = ComputeSobel(pix00, pix01, pix02, pix10, pix11, pix12, pix20, pix21, pix22, fScale );}

## Improve Caching?

#### Advantage

•Texture memory read is better than global or constant memory

#### Disadvantage

- •Only using hardware cache to handle spatial locality
- •A pixel may be still loaded 9 times in total due to cache miss

### Take advantage of CUDA Shared Memory

- •Shared memory can be as fast as register! As a user-controlled cache.
- 1. Together with texture memory, load a block of the image into shared memory
- 2. Each thread compute a consecutive rows of pixels (sliding window)
- **3.** Writing result to global memory

**SPIE Medical Imaging 2008 SPIE Medical Imaging 2009**

**SPIE Medical Imaging 2008 SPIE Medical Imaging 2009**

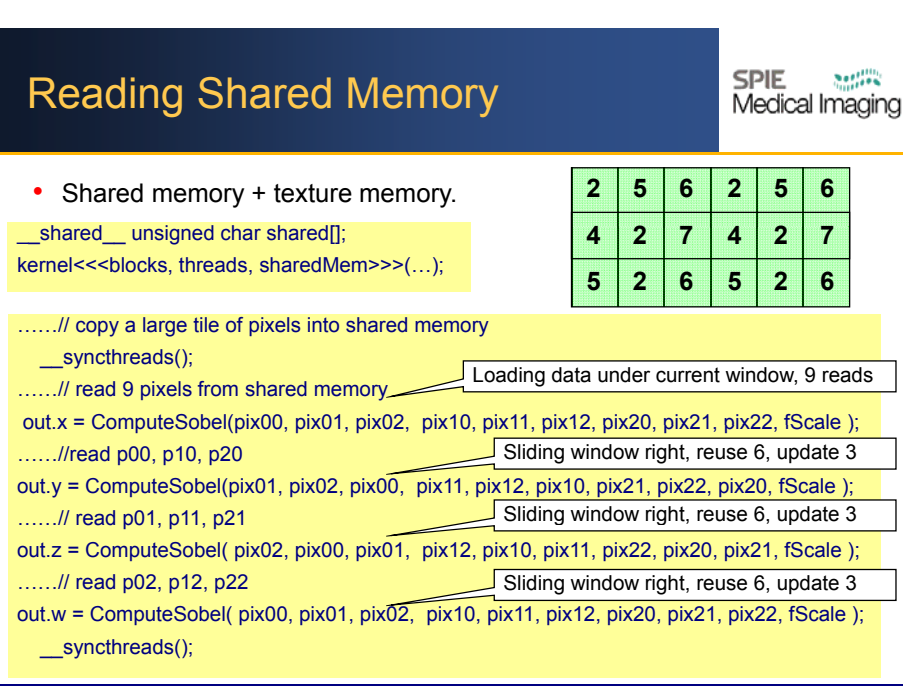

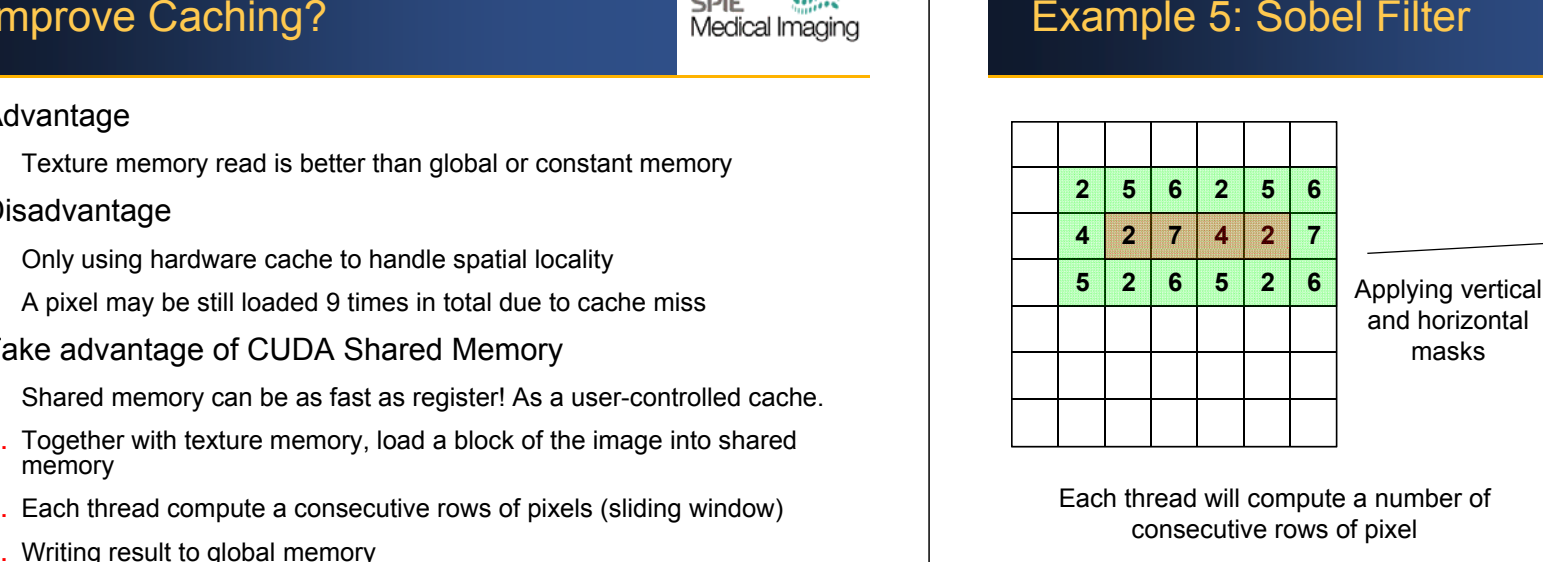

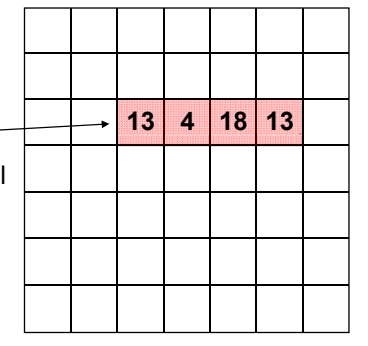

Each thread will compute a number of computing an pixels inside<br>consecutive rows of pixel one block (without apron)

Computing all pixels inside

**SPIE Medical Imaging 2008 SPIE Medical Imaging 2009**

#### **SPIE** Shared Memory Bank Conflicts Medical Imaging Shared memory banks Shared memory • Shared memory are divided into 16 banks to reduce the conflicts• In a half-warp, each thread can Half-warp access 32-bit from different banks 001 122 332 103 104 105 106 107 108 109 109 109 109 109 109 109 109 simultaneously to achieve high 0 1 2 3 4 5 6 7 8 9 A B C D E Fmemory bandwidth Conflict-free shared memory as fast •as registers • Linear  $\mathbb{X}$  that  $\mathbb{X}$  th shared\_\_ float shared[32]; Thread ID float data = shared[BaseIndex +  $1*$  tid]; • Random 1, 3, 5 ,7 …… (Any odd number)

## Shared Memory Bank Conflicts

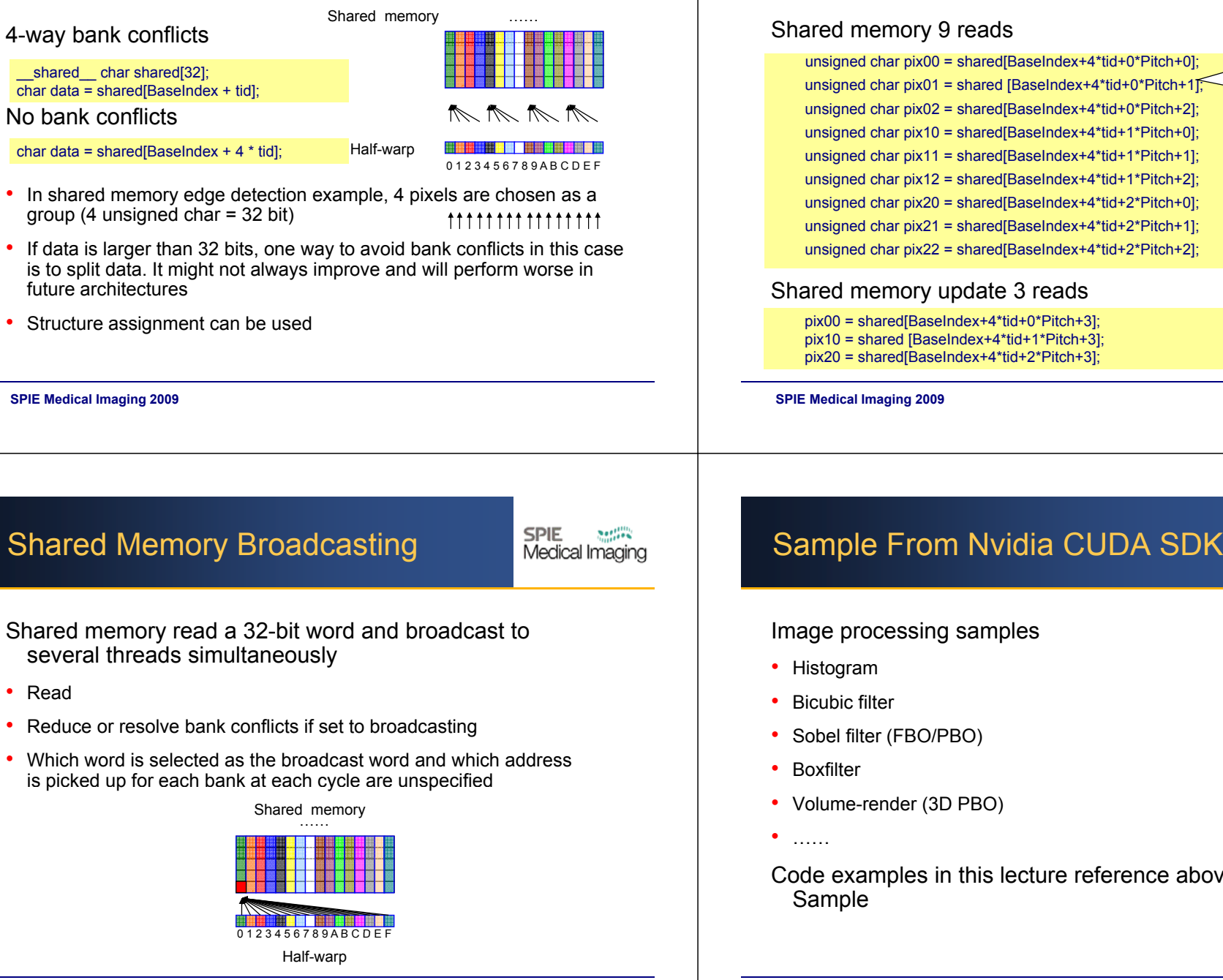

**SPIE** 

Medical Imaging

## Reading Shared Memory

#### **SPIE** Medical Imaging

# Shared memory 9 reads<br>
Pad arrays so that<br>  $\frac{P}{P}$  reads<br>  $\frac{P}{P}$  read arrays so that

unsigned char pix00 = shared[BaseIndex+4\*tid+0\*Pitch+0]; unsigned char pix01 = shared [BaseIndex+4\*tid+0\*Pitch+1]; unsigned char pix02 = shared[BaseIndex+4\*tid+0\*Pitch+2]; unsigned char pix10 = shared[BaseIndex+4\*tid+1\*Pitch+0]; unsigned char pix11 = shared[BaseIndex+4\*tid+1\*Pitch+1]; unsigned char pix12 = shared[BaseIndex+4\*tid+1\*Pitch+2]; **<sup>2</sup>**unsigned char pix20 = shared[BaseIndex+4\*tid+2\*Pitch+0]; unsigned char pix21 = shared[BaseIndex+4\*tid+2\*Pitch+1]; unsigned char pix22 = shared[BaseIndex+4\*tid+2\*Pitch+2];

performance. **5 6 24 7 2 4**

**2 6**

**5**

**5**

(16x32bit)boundary address will improve

#### Shared memory update 3 reads

pix00 = shared[BaseIndex+4\*tid+0\*Pitch+3]; pix10 <sup>=</sup> shared [BaseIndex+4\*tid+1\*Pitch+3]; pix20 = shared[BaseIndex+4\*tid+2\*Pitch+3];

**SPIE Medical Imaging 2008 SPIE Medical Imaging 2009**

**SPIE** Medical Imaging

Image processing samples

- Histogram
- Bicubic filter
- Sobel filter (FBO/PBO)
- Boxfilter
- Volume-render (3D PBO)
- Code examples in this lecture reference above Nvidia SDK Sample

•

•

•

•

## To Probe Further

**SPIE**  $20\%$ Medical Imaging

## NVIDIA CUDA Zone:

- http://www.nvidia.com/object/cuda\_home.html
- Lots of information and code examples
- NVIDIA CUDA Programming Guide

#### GPGPU community:

- •http://www.gpgpu.org
- User forums, tutorials, papers
- Good source: conference tutorials http://www.gpgpu.org/developer/index.shtml#conference-tutorial

## Conclusion

## **O**CUDA Hardware

Threads cooperate using shared memory

**SPIE** 

 $200 - 100$ 

Medical Imaging

**OCUDA Programming API** 

Launch parallel kernels

**O**CUDA Graphics API

Visualize the result

**OCUDA Performance** 

Memory is complex but important

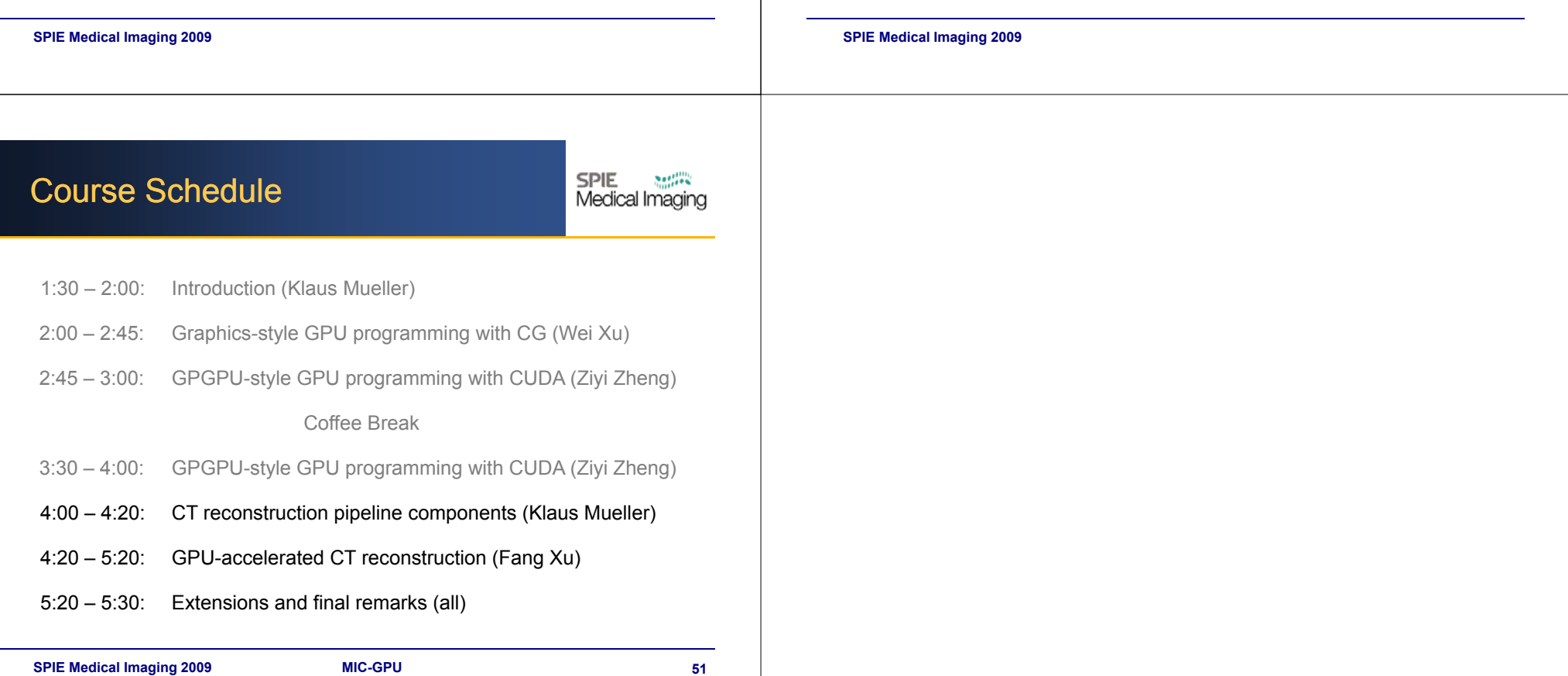